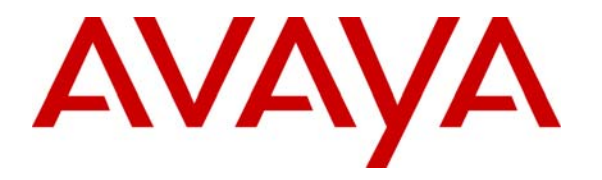

 **Avaya Solution & Interoperability Test Lab** 

### **Application Notes for Configuring Hitachi Cable WirelessIP-5000-A SIP Telephone with Avaya Distributed Office using an Aruba Networks Wireless Network - Issue 1.0**

### **Abstract**

These Application Notes detail the steps for configuring interoperability between the Hitachi Cable WirelessIP-5000-A SIP Telephone and Avaya Distributed Office using an Aruba Networks wireless network.

Information in these Application Notes has been obtained through DevConnect compliance testing and additional technical discussions. Testing was conducted via the DevConnect Program at the Avaya Solution and Interoperability Test Lab.

### **1. Introduction**

As new products are delivered to the industry, proving interoperability between both existing and new platforms is important to customers who plan on deploying new platforms. Avaya Distributed Office extends telephony features to the Hitachi Cable WirelessIP-5000-A SIP Telephone.

These Application Notes demonstrate the configuration process that enables interoperability between Hitachi Cable WirelessIP-5000-A SIP Telephones and Avaya Distributed Office using an Aruba Networks wireless network. The Hitachi Cable WirelessIP-5000-A SIP Telephone is an 802.11b/g wireless SIP telephone capable of registering with Avaya Distributed Office.

### **1.1. Network Diagram**

The network diagram shown in **Figure 1** illustrates the environment used for compliance testing. The network is comprised of Avaya Distributed Office, an Aruba MMC-6000 Multi-Service Controller an Aruba AP-65 wireless access point and two Hitachi Cable WirelessIP-5000-A SIP Telephones. One computer is present in the network providing DHCP service. The DHCP server was used to provide DHCP option 43 to the Aruba AP-65 Access Point. DHCP option 43 was configured to provide the IP address of the Aruba MMC-6000 Multi-Service Mobility Controller.

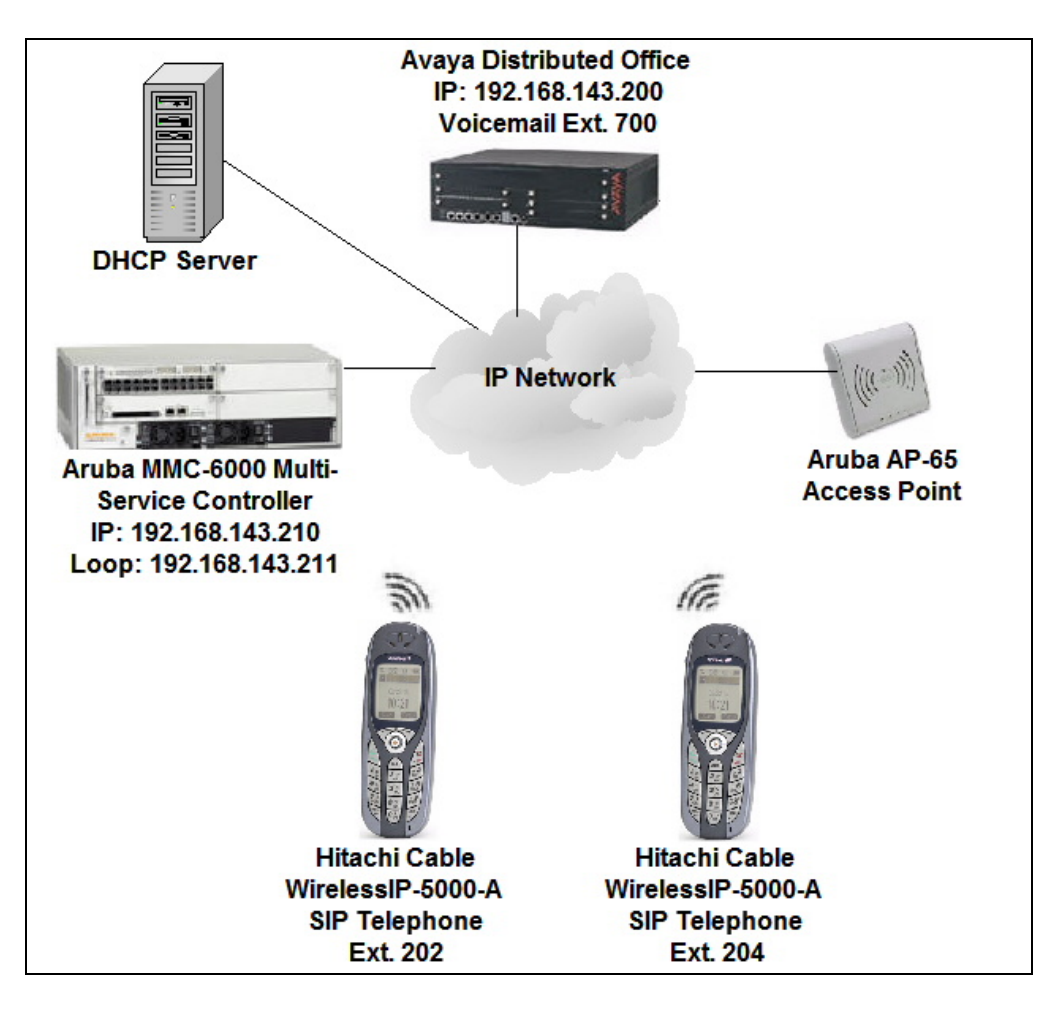

**Figure 1: Sample Network Diagram** 

### **2. Equipment and Software Validated**

The following equipment and software were used for the sample configuration provided:

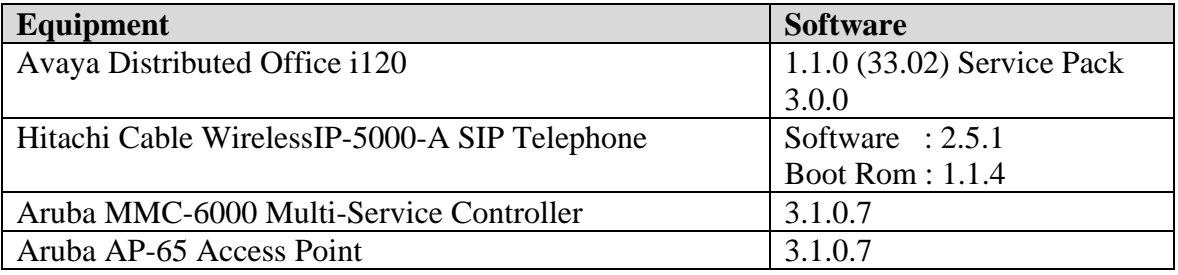

# **3. Avaya Distributed Office Configuration**

Avaya Distributed Office is administered via a web interface. In the sample network Avaya Distributed Office was assigned the IP address 192.168.143.200 and the URL http://192.168.143.200 was used to access the administration interface. For information on how to access and setup a factory default system, refer to **Section 10** [**1**].

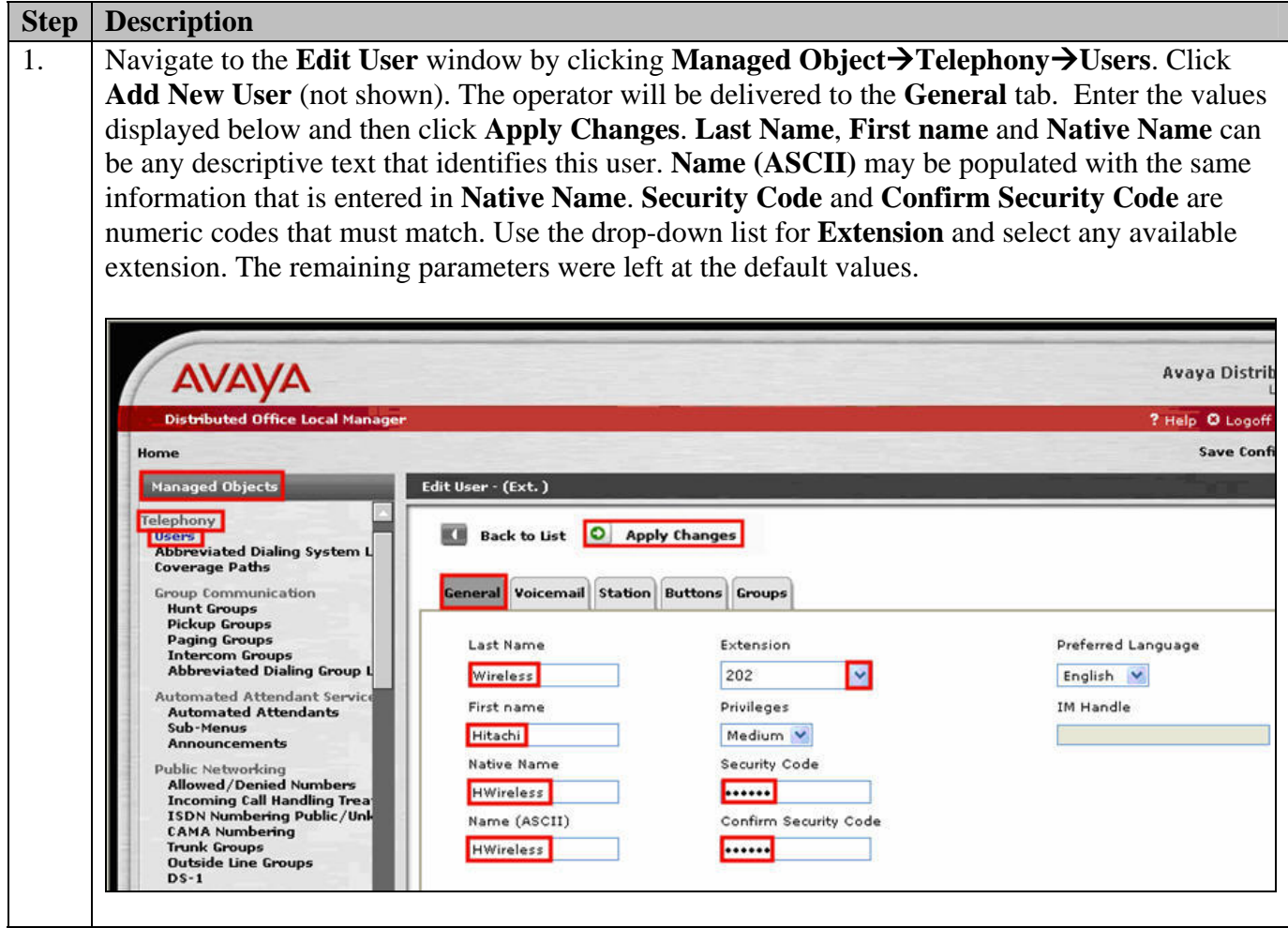

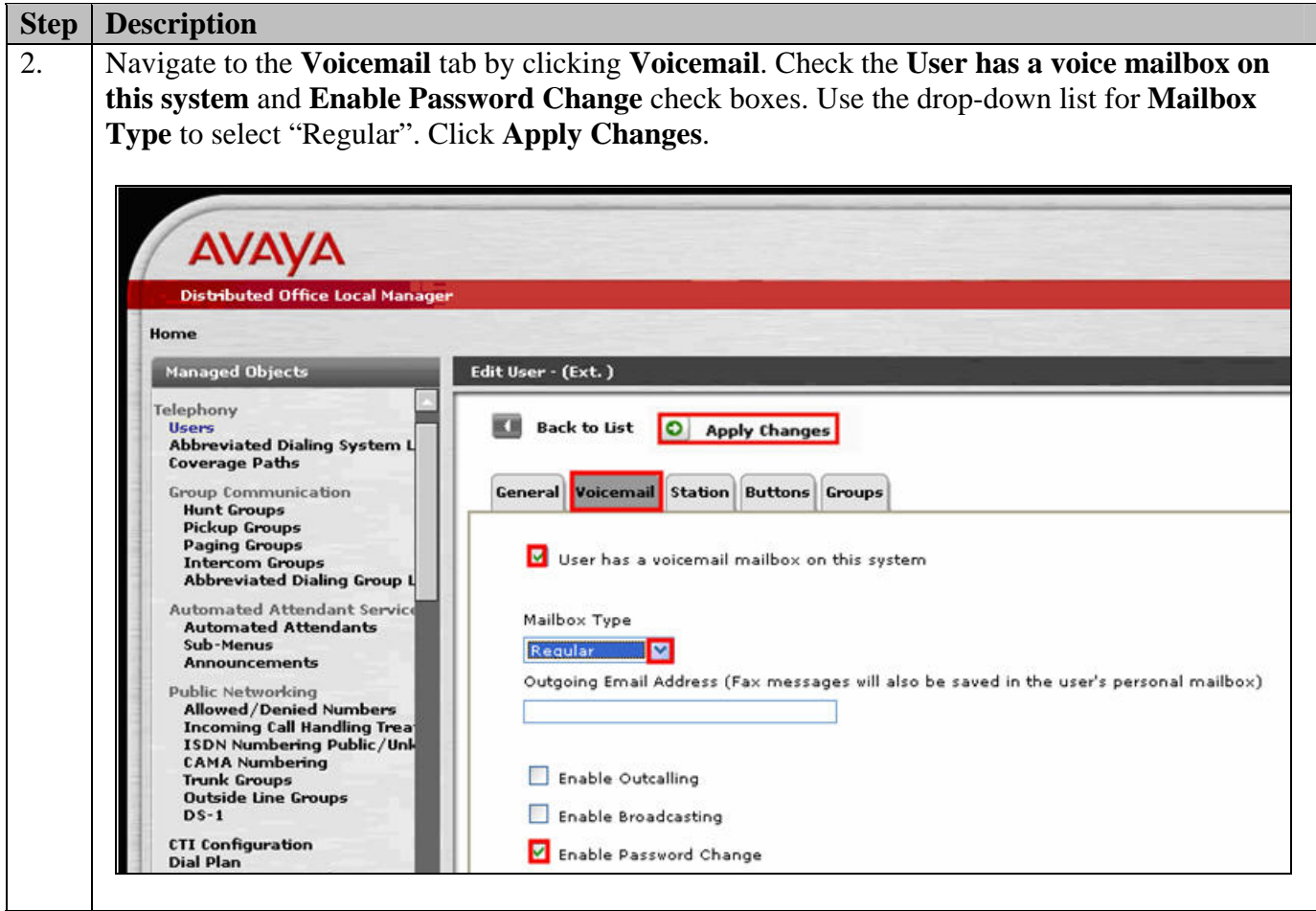

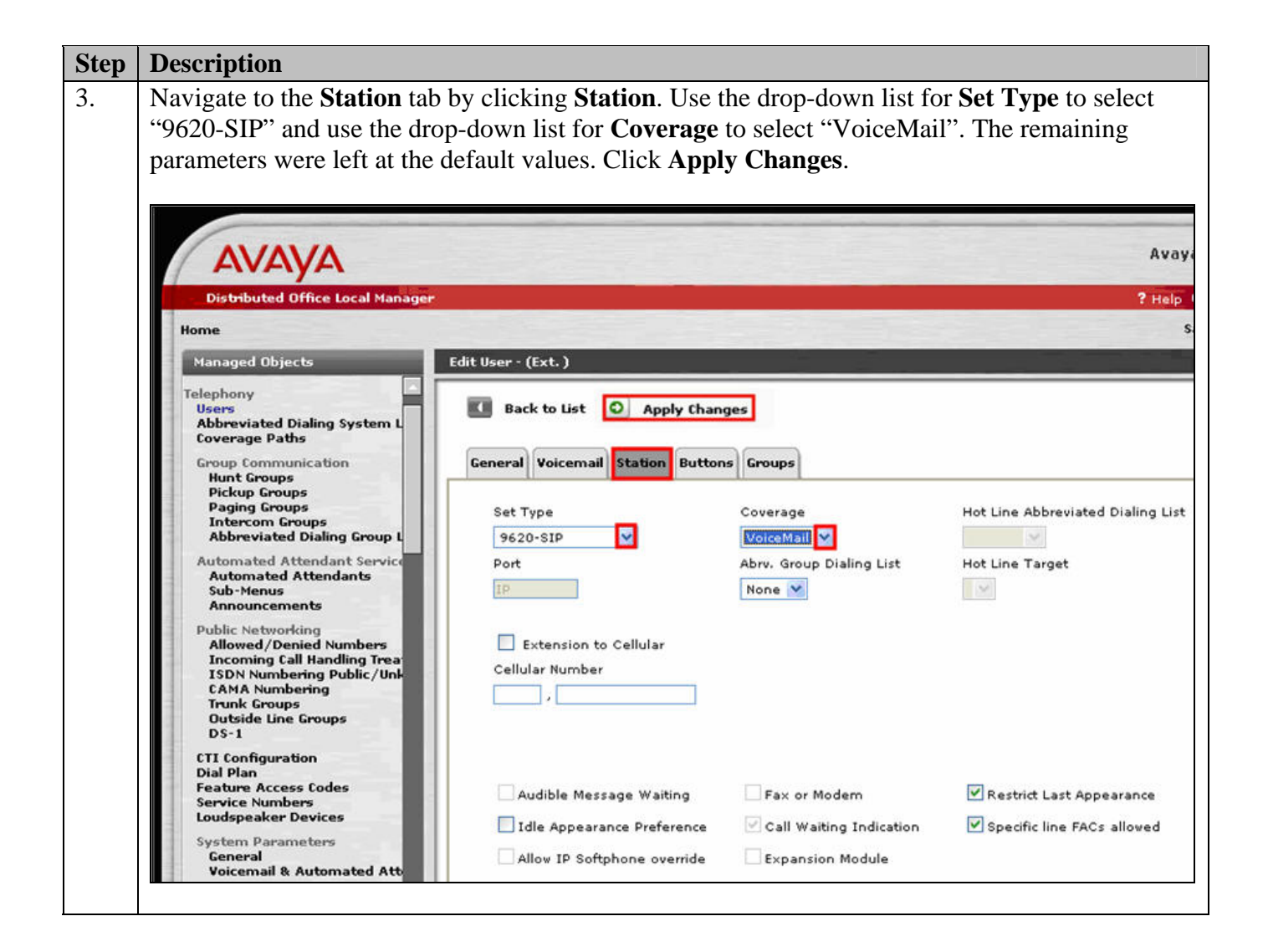

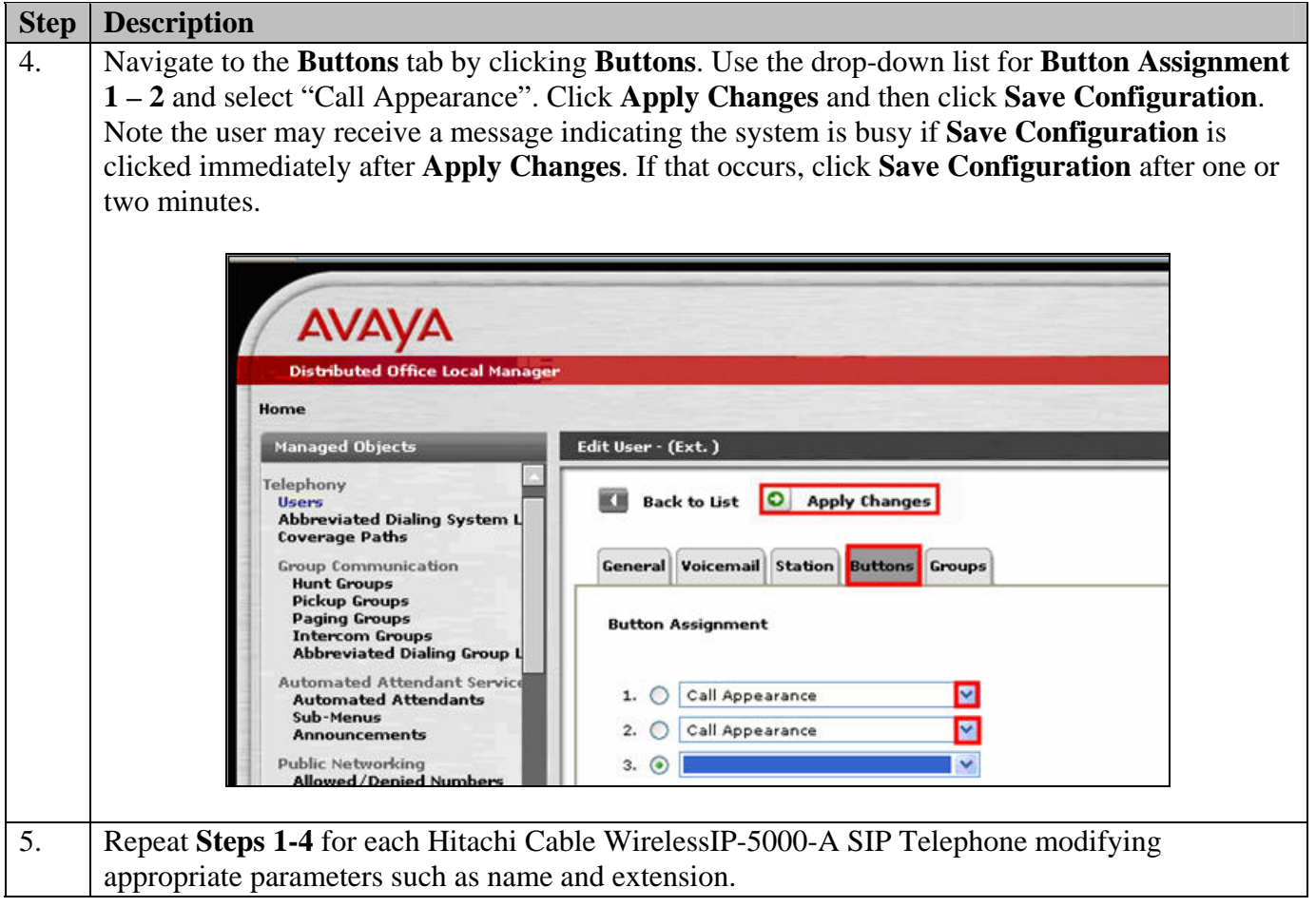

## **4. Aruba MMC-6000 Multi-Service Controller Configuration**

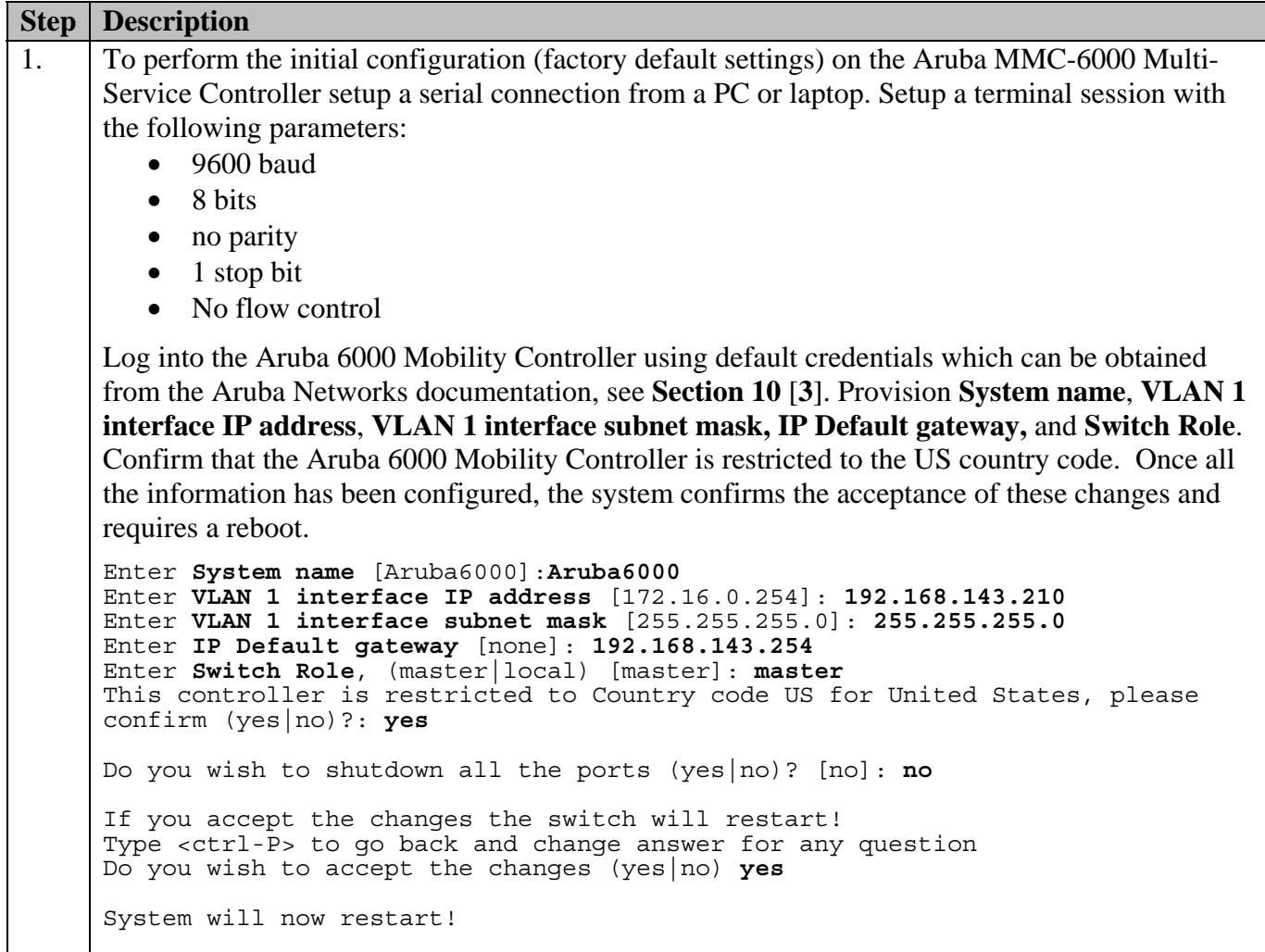

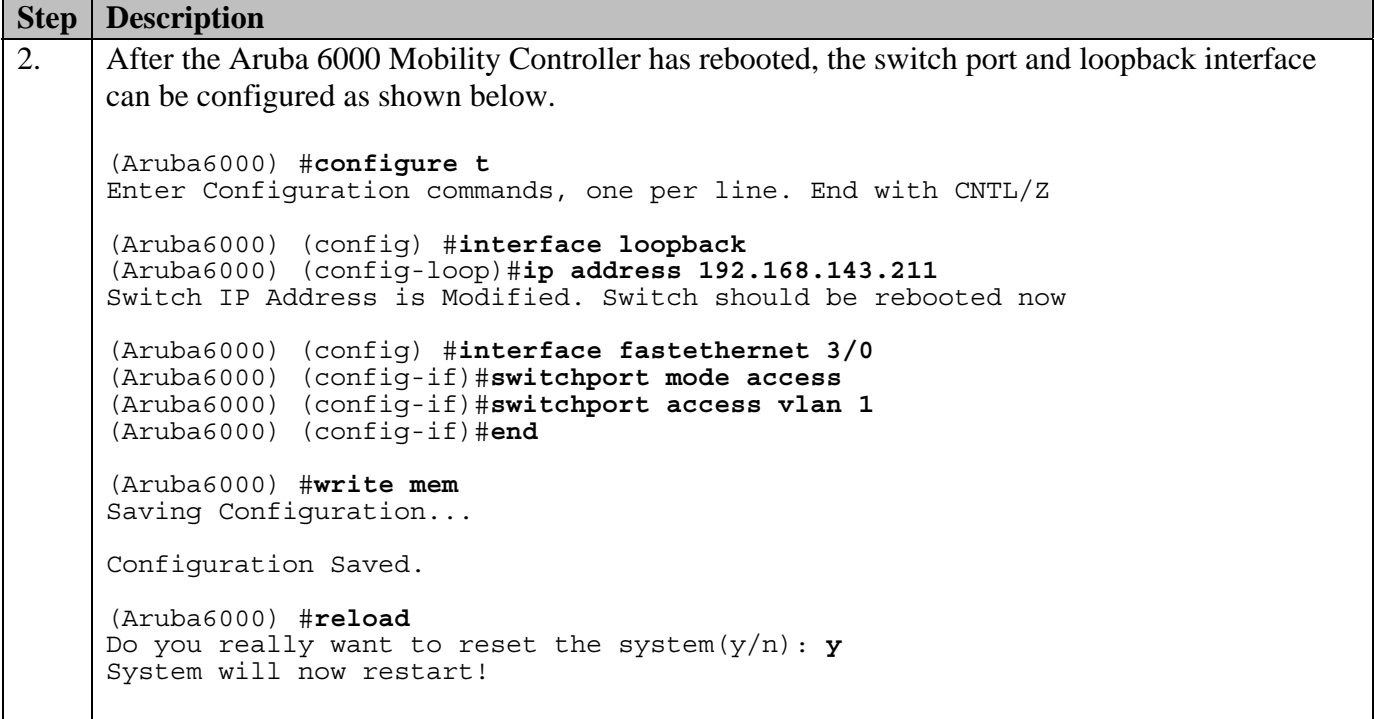

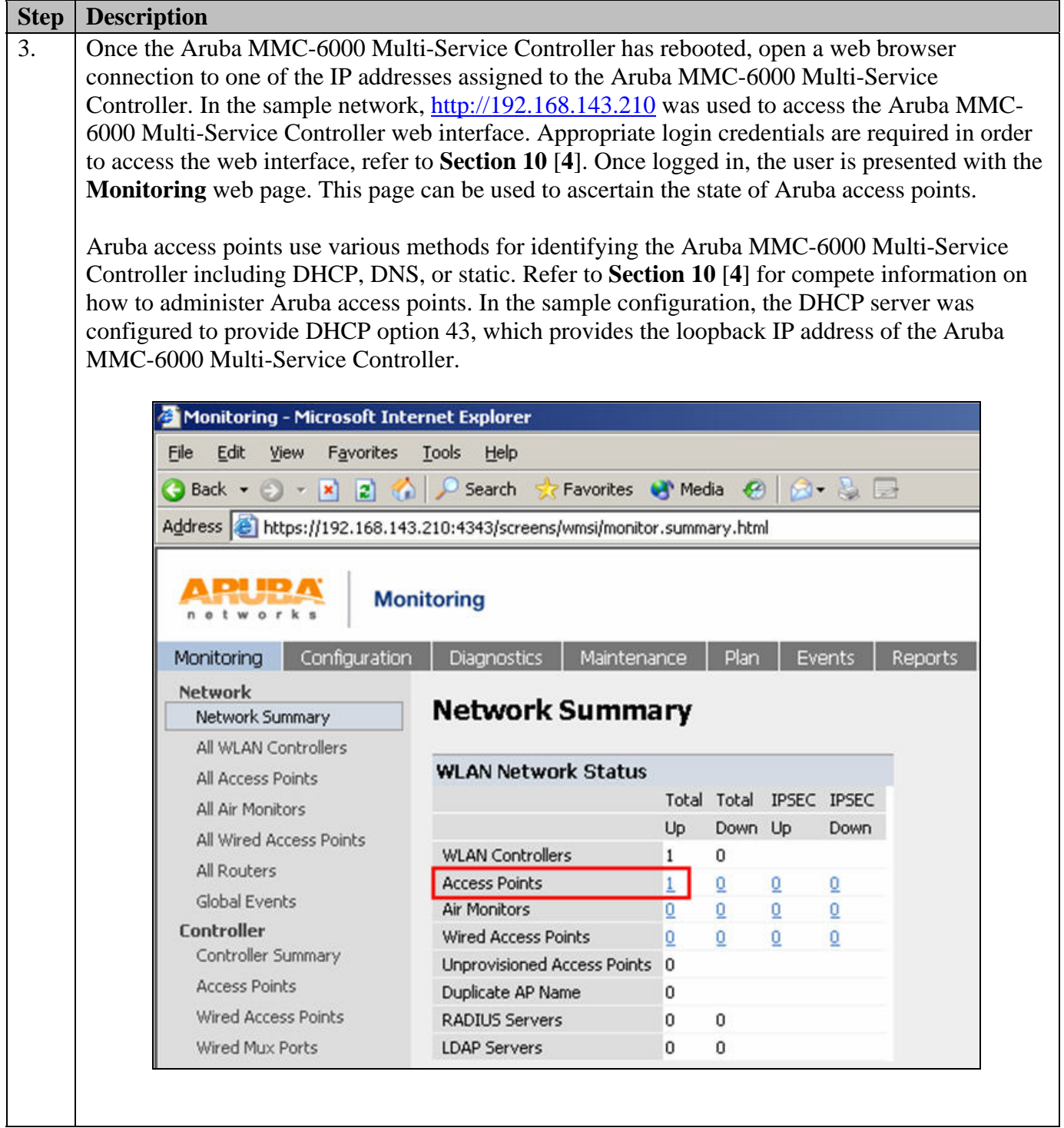

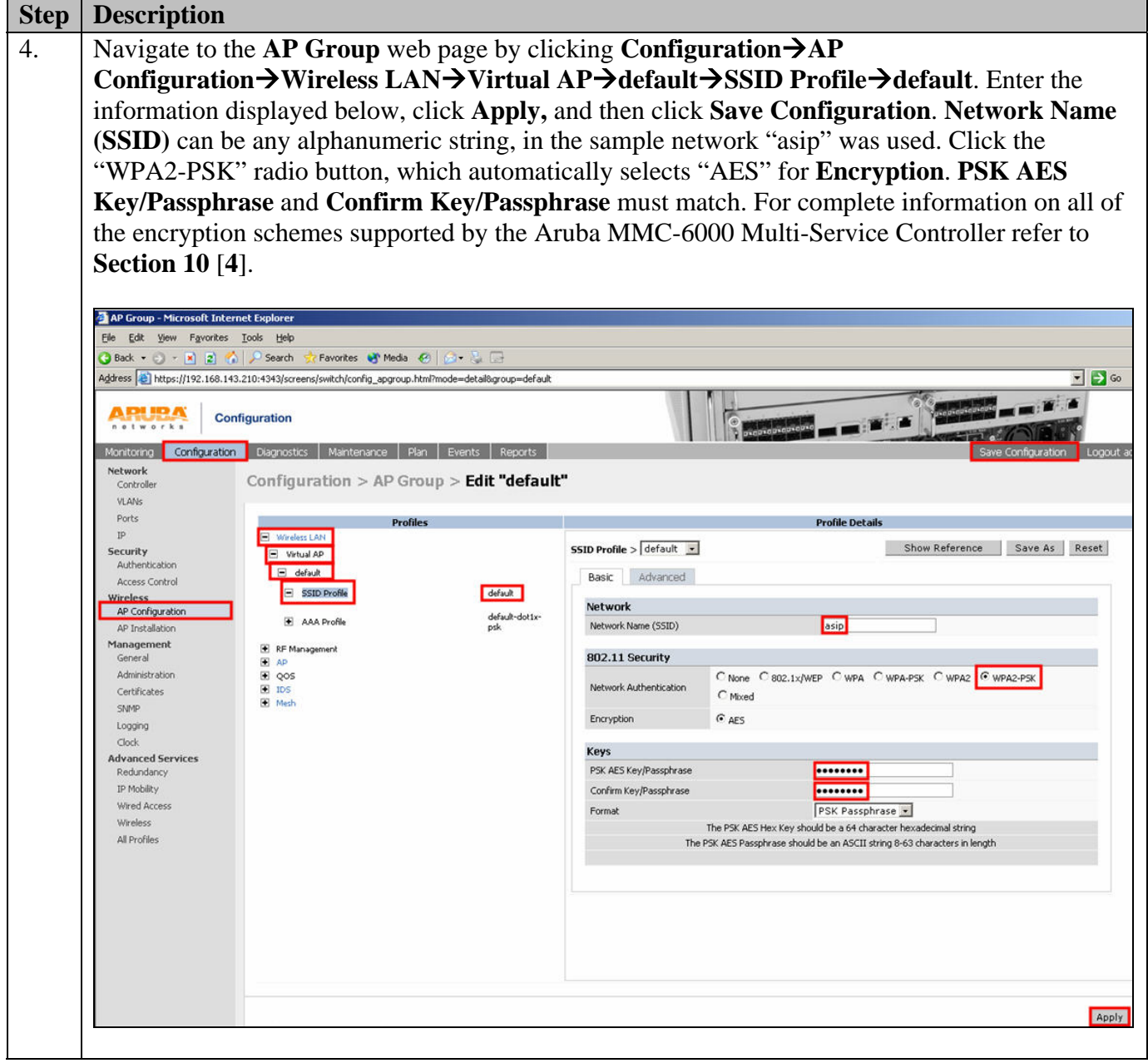

### **5. Hitachi Cable WirelessIP-5000-A SIP Telephone Configuration**

The Hitachi Cable WirelessIP-5000-A SIP Telephone was configured using the keypad present on the telephone. For complete information on how to administer the Hitachi Cable WirelessIP-5000-A SIP Telephone, refer to **Section 10** [**2**]. Operators will need to configure certain settings such as extension and password found in **Section 3 Step 1**. Operators will also need to configure the wireless network configuration, such as, SSID and encryption/authentication found in **Section 4 Step 4**.

### **6. Interoperability Compliance Testing**

The interoperability compliance testing focused on verifying the capability of the Hitachi Cable WirelessIP-5000-A SIP Telephone to interoperate with Avaya Distributed Office when configured as a "9620-SIP" set type.

Avaya's formal testing and Declaration of Conformity is provided only on the headsets/handsets that carry the Avaya brand or logo. Avaya may conduct testing of non-Avaya headset/handset to determine interoperability with Avaya phones. However, Avaya does not conduct the testing of non-Avaya headsets/handsets for: Acoustic Pressure, Safety, Hearing Aid Compliance, EMC regulations, or any other tests to ensure conformity with safety, audio quality, long-term reliability or any regulation requirements. As a result, Avaya makes no representations whether a particular non-Avaya headset will work with Avaya's telephones or with a different generation of the same Avaya telephone.

Since there is no industry standard for handset interfaces, different manufacturers utilize different handset/headset interfaces with their telephones. Therefore, any claim made by a headset vendor that its product is compatible with Avaya telephones does not equate to a guarantee that the headset will provide adequate safety protection or audio quality.

### **6.1. General Test Approach**

The general test approach was to register the Hitachi Cable WirelessIP-5000-A SIP Telephone with Avaya Distributed Office. Calls were made between Hitachi Cable telephones and basic calling features were tested and verified to operate properly.

### **6.2. Test Results**

The Hitachi Cable WirelessIP-5000-A SIP Telephone passed all test cases. The Hitachi Cable WirelessIP-5000-A SIP Telephone was verified to successfully register with Avaya Distributed Office as a "9620-SIP" set type. The Hitachi Cable WirelessIP-5000-A SIP Telephone was verified to be capable of placing/receiving calls with proper caller ID information. Basic calling features such as hold/return from hold, transfer (attended/unattended), multiple call appearances, voicemail and MWI were verified to operate correctly. Calls were maintained for durations lasting longer than one minute.

### **7. Verification Steps**

The following steps can be used to ascertain the functional state of the Hitachi Cable WirelessIP-5000-A SIP Telephone.

- Place calls to other telephones within the network and verify two-way audio between endpoints.
- Dial into the Avaya Distributed Office Auto Attendant or voicemail and verify audio is heard, digits are properly interpreted and the Hitachi Cable WirelessIP-5000-A SIP Telephone can navigate the Auto Attendant or voicemail menus using the keypad present on the telephone.
- Exercise and verify proper operation of calling features such as hold/return from hold and transfer.

### **8. Support**

Technical support for the Hitachi Cable WirelessIP-5000-A SIP Telephone can be obtained from the following:

- **Phone:** 1-914-993-0990
- **Email:** Hitachi Cable America, NY info@hitachi-cable.com
- **Web :** http://www.wirelessip5000.com/eng/index.html

# **9. Conclusion**

These Application Notes detail the configuration process that enables interoperability between the Hitachi Cable WirelessIP-5000-A SIP Telephone and Avaya Distributed Office using an Aruba Networks wireless network. These Application Notes also demonstrate the configuration that enables multiple call appearances and a voicemail box for the extension associated with the Hitachi Cable WirelessIP-5000-A SIP Telephone.

### **10. Additional References**

The references listed below were used to assist in the configuration of the sample network environment. The Avaya documentation is available at http://support.avaya.com.

[1] *Avaya Distributed Office i20 Installation Quick Start*, May 2007 Issue 1, Document Number 03-602289

The Hitachi Cable documents are available on the product CDs.

- [2] *WirelessIP5000E-A Administrator Manual*, Document Number TD61-2896E
- [3] *WirelessIP5000E-A User's Manual*, Document Number TD61-2894E
- [4] *ArubaOS 3.2 User Guide,* September 2007, Document Number 0510339

### **11. Change History**

These Application Notes are being re-issued.

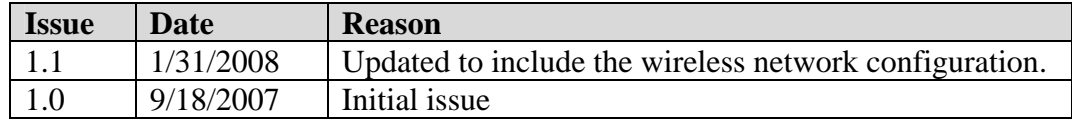

#### **©2007 Avaya Inc. All Rights Reserved.**

Avaya and the Avaya Logo are trademarks of Avaya Inc. All trademarks identified by ® and ™ are registered trademarks or trademarks, respectively, of Avaya Inc. All other trademarks are the property of their respective owners. The information provided in these Application Notes is subject to change without notice. The configurations, technical data, and recommendations provided in these Application Notes are believed to be accurate and dependable, but are presented without express or implied warranty. Users are responsible for their application of any products specified in these Application Notes.

Please e-mail any questions or comments pertaining to these Application Notes along with the full title name and filename, located in the lower right corner, directly to the Avaya DevConnect Program at devconnect@avaya.com.